# **django-sitemetrics Documentation** *Release 1.2.0*

**Igor 'idle sign' Starikov**

**May 29, 2020**

### **Contents**

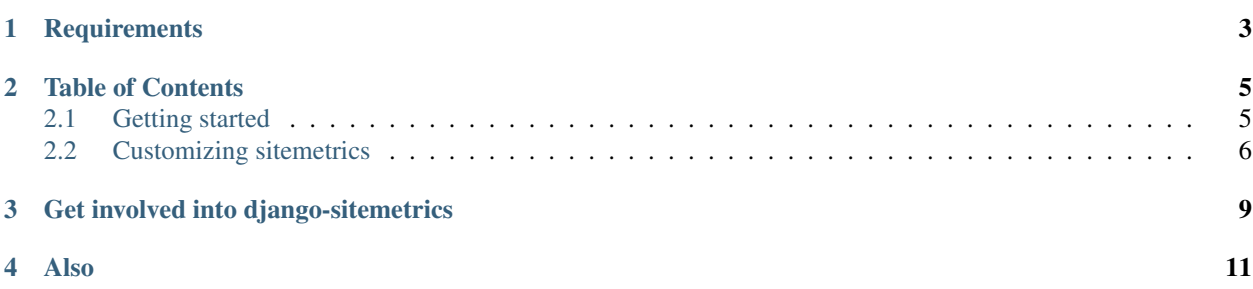

<http://github.com/idlesign/django-sitemetrics>

*Reusable application for Django providing easy means to integrate site metrics counters into your sites*

## **Requirements**

- <span id="page-6-0"></span>1. Python 3.6+
- 2. Django 2.0+
- 3. Django Sites contrib enabled (optional)
- 4. Django Admin contrib enabled (optional)

### Table of Contents

### <span id="page-8-1"></span><span id="page-8-0"></span>**2.1 Getting started**

- Add the sitemetrics application to INSTALLED\_APPS in your settings file (usually settings.py).
- Add {% load sitemetrics %} tag to the top of a template (usually base template, e.g. \_base.html).
- Use ./manage.py migrate to install sitemetrics tables into your database.

#### **2.1.1 Quick example**

You have two options to add metrics counters code to your pages:

1. Let's add Google Analytics counter without Admin Contrib involvement add a four arguments sitemetrics tag into your template:

{% sitemetrics by google **for** "UA-000000-0" %}

Here:  $q$ ooqle is a metrics provider alias; UA-000000-0 - metrics counter keycode.

2. Now let's use no arguments sitemetrics tag notation to place metrics counter code associated through the Admin Contrib with the current site (if any):

```
{% sitemetrics %}
```
You're done.

Note: Since v0.6.0 counter code in DEBUG mode is replaced with <!-- sitemetrics counter removed on DEBUG --> to keep stats clean. If you wish to see counter code in DEBUG set SITEMETRICS\_ON\_DEBUG to True in project settings file.

### <span id="page-9-0"></span>**2.2 Customizing sitemetrics**

Here we'll talk on how you can customize sitemetrics to your needs.

#### **2.2.1 Customizing metric counters**

Some metrics providers allows you to adjust metrics settings, thus changing counters code.

In sitemetrics counters are described in classes, so you can adjust counters functionality by customizing class attributes values.

Let' try and customize the built-in *Yandex Metrics* counter:

1. First, we define our new customized class somewhere within your project, (let's say, *my\_counters.py* inside *my\_app* application):

```
from sitemetrics.providers import Yandex
# We inherit from the built-in Yandex Metrics counter class.
class MyYandexProvider(Yandex):
    title = 'My Yandex Metrika' # This is to differentiate from parent.
   def __init__(self):
        # Parent class has `webvisor` counter param set to True,
        # bu we don't want that functionality and disable it.
        self.params['webvisor'] = False
```
2. Second, we introduce our class to Django, putting *SITEMETRICS\_PROVIDERS* tuple into projects' *settings.py*:

```
# Below is a tuple with classes paths to your metrics counters classes.
# We have just one.
SITEMETRICS_PROVIDERS = ('my_app.my_counters.MyYandexProvider',)
```
#### **2.2.2 Implementing new metrics providers**

1. Implement a class describing counter aspects, somewhere within your project, (let's say, *my\_metrics.py* inside *my\_app* application):

```
from sitemetrics.providers import MetricsProvider
# We inherit from the built-in MetricsProvider counter class.
class MyMetrics(MetricsProvider):
    title = 'My Metrics' # Human-friendly title.
   alias = 'my_metrics' # Alias to address counter from templates.
    # And here are counter params, which are passed into counter template.
    params = {
        'my_param_1': True,
        'my_param_2': 30,
    }
```
2. Create a counter template (sitemetrics will search for it in'{your\_app}/templates/sitemetrics/{provider\_alias}.html').

*keycode* variable will be available within this template. *keycode.keycode* will contain counter identifier:

```
keycode: {{ keycode.keycode }}
{% if keycode.my_param_1 %}
   my_param_1 set to True,
   my_param_2 is {{ keycode.my_param_2 }}
{% endif %}
```
The code above is of course not a real counter code, yet it can give you an idea on how to create a real one.

3. Now if you want to see your counter built into the sitemetrics fire an issue or a pull request at [https://github.](https://github.com/idlesign/django-sitemetrics/) [com/idlesign/django-sitemetrics/](https://github.com/idlesign/django-sitemetrics/) or if you want to keep it private use *SITEMETRICS\_PROVIDERS* definition approach (described in the previous section) to introduce your class to your Django project.

### Get involved into django-sitemetrics

<span id="page-12-0"></span>Submit issues. If you spotted something weird in application behavior or want to propose a feature you can do that at <https://github.com/idlesign/django-sitemetrics/issues>

Write code. If you are eager to participate in application development, fork it at [https://github.com/idlesign/](https://github.com/idlesign/django-sitemetrics) [django-sitemetrics,](https://github.com/idlesign/django-sitemetrics) write your code, whether it should be a bugfix or a feature implementation, and make a pull request right from the forked project page.

Translate. If want to translate the application into your native language use Transifex: [https://www.transifex.com/](https://www.transifex.com/projects/p/django-sitemetrics/) [projects/p/django-sitemetrics/.](https://www.transifex.com/projects/p/django-sitemetrics/)

Spread the word. If you have some tips and tricks or any other words in mind that you think might be of interest for the others — publish them.

Also

<span id="page-14-0"></span>If the application is not what you want for site metrics, you might be interested in considering the other choices <https://www.djangopackages.com/grids/g/analytics/>